# **Obrazová sada pro předmět informační systémy II**

Lubomír Macharáček

Bakalářská práce 2006

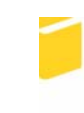

Univerzita Tomáše Bati ve Zlíně Fakulta aplikované informatiky

Univerzita Tomáše Bati ve Zlíně Fakulta aplikované informatiky Ústav aplikované informatiky akademický rok: 2005/2006

# ZADÁNÍ BAKALÁŘSKÉ PRÁCE

(PROJEKTU, UMĚLECKÉHO DÍLA, UMĚLECKÉHO VÝKONU)

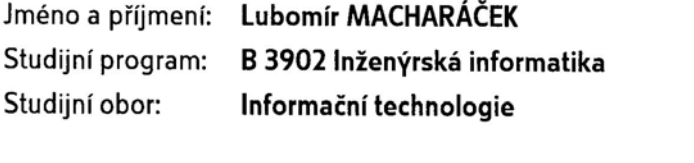

Téma práce: Obrazová sada pro předmět Informační systémy II

#### Zásady pro vypracování:

1. Prostudujte předložené podkladové materiály a doporučenou literaturu pro orientaci v daném tématu.

2. Zpracujte přidělenou část materiálů do elektronické podoby ve formátu vhodném pro běžné typy prezentací.

3. Navrhněte metodu doplňování a třídění podkladových materiálů.

4. Realizace práce předložte na CD ROM.

Rozsah práce:

Rozsah příloh:

Forma zpracování bakalářské práce: tištěná/elektronická

Seznam odborné literatury:

1. Melichar, Β.: Textové informační systémy, ČVUT Praha, 1996

2. Molnár, Z.: Moderní metody řízení informačních systémů, Grada, 1992

3. Kocourek, P.: Přenos informace, ČVUT Praha, 1994

4. Pokorný, J.: Spolupráce aplikací MS Office, Kopp, 1997

5. Sobota, B., Milián, J.: Grafické formáty, Kopp, 1996

Vedoucí bakalářské práce:

Datum zadání bakalářské práce: Termín odevzdání bakalářské práce: Ing. Petr Neumann, Ph.D. Ústav elektrotechniky a měření 14. února 2006 16. června 2006

Ve Zlíně dne 14. února 2006

prof. Ing. Vladimír Vašek, CSc. pověřený děkan

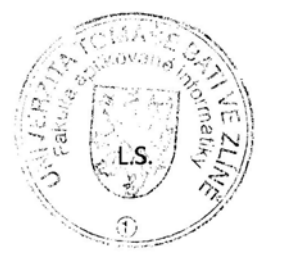

doc. Ing. Ivan Zelinka, Ph.D. ředitel ústavu

### **ABSTRAKT**

Tato bakalářská práce je zaměřena na vytváření elektronických prezentací a pokladů výuky z ručně psaných materiálů předmětu Informační systémy II. za pomoci různých prezentačních software.V první části své práce se zaměřuji na význam a strukturu takto vytvořených materiálů, zejména na možnosti prezentace daného tématu a možnosti úpravy jednotlivých přepsaných materiálů.V druhé časti pak popisuji tvorbu zadaných podkladů s přiloženou ukázkou.

Klíčová slova: Prezentace

# **ABSTRACT**

This bachelor thesis is focused on creating electronic presentations and documents for a teaching from handwritten materials for the subject Information systems II with help of various presentation software. In the first part of my thesis I focus on a sense and a structure of materials created like this, particulary on options of presentation of given topic and options of modification of separate rewritten materiálů. In the second part I describe creation of given documents with attached sample.

Keywords: Presentation

Rád bych poděkoval svému vedoucímu Ing. Petr Neumannovi, Ph.D. za užitečné rady, vedení a čas strávený mé práci.

Prohlašuji, že na celé diplomové práci jsem pracoval samostatně a použitou literaturu jsem citoval.

Ve Zlíně …………………….

Podpis diplomanta

# **OBSAH**

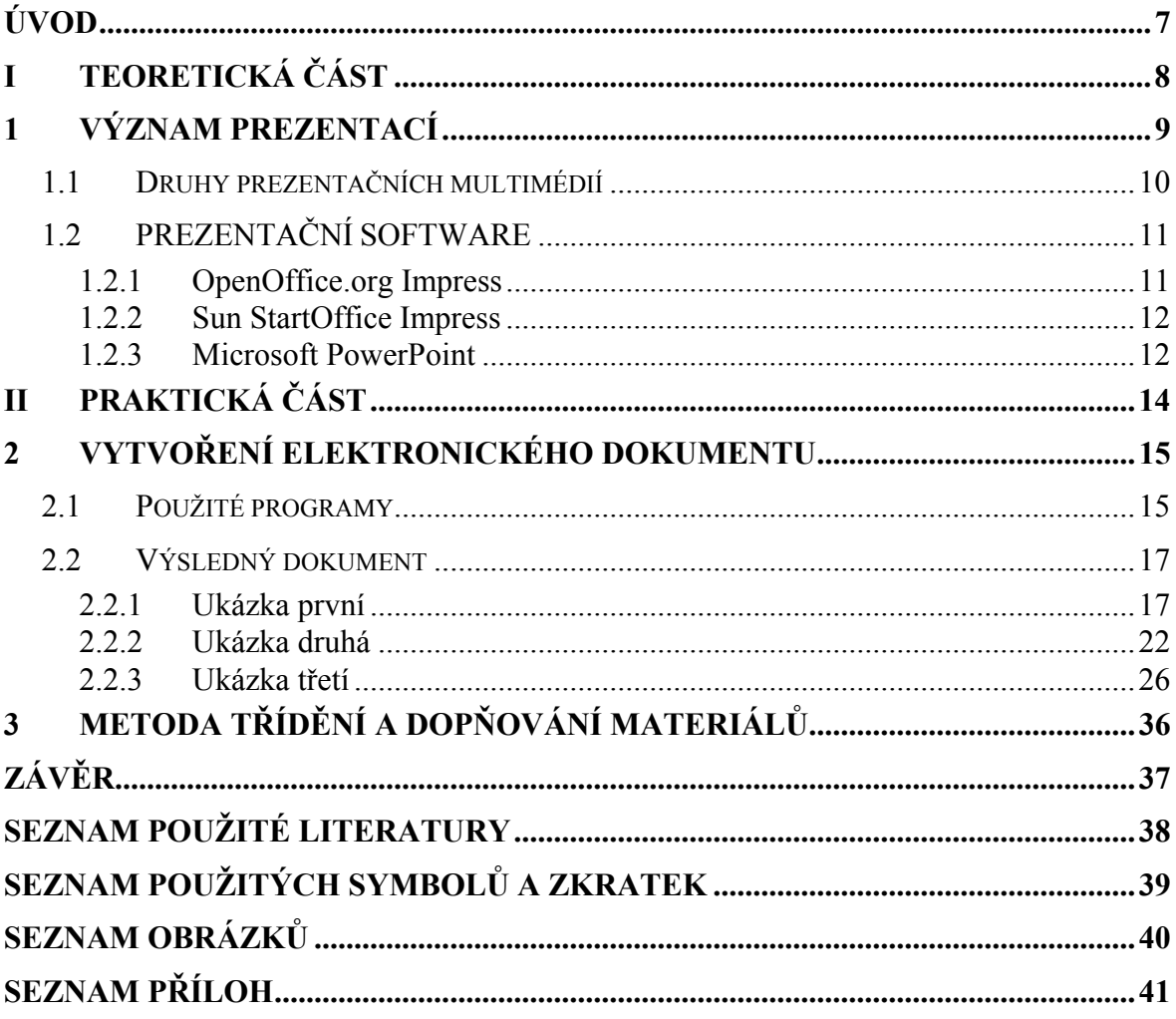

# <span id="page-6-0"></span>**ÚVOD**

Význam prezentace v dnešní době hraje velkou roli.Pro mnohé z nás je takřka nepostradatelnou z mnoha důvodů. Slouží nám například jako nástroj ukázky a předvedení nového výrobku na poli obchodního průmyslu nebo jako užitečná pomůcka při výkladu nějaké tématu.Možností je neskutečně mnoho. Co ale v dnešní době začíná hrát hlavní roli je množství prezentačních technologií, které nám můžou velmi napomoci při tvorbě prezentace tak, aby zaujala co nejvíce možného zájemce v oblasti obchodu, nebo aby byla co nejvíce pochopitelná třeba pro daného posluchače. To všechno má velký význam na kvalitu a přehlednost prezentace. Tedy je nutné brát na zřetel ke komu bude daná prezentace směrována. Dnes se považuje za určitý standard prezentace audiovizuální, která nezatěžuje tolik daného posluchače a je tedy předpoklad, že si odnese z daného výkladu více informací, což je cílem prezentace.

# <span id="page-7-0"></span>I. TEORETICKÁ ČÁST

# <span id="page-8-0"></span>**1 VÝZNAM PREZENTACÍ**

Prezentace jsou v dnešní době velmi rozšířenou metodou pro předávání určitých informací mezi jednotlivé skupiny uživatelů. Hlavní důraz se klade jednak na formu a poté na samostatné pracování dané prezentace. Nejdůležitější je pro nás při tvorbě prezentace je její nenáročnost k uživateli, ve smyslu přehlcením informacemi. Uživatel by měl mít snahu udržet pozornost na prezentující osobě. To nám zajišťuje zvolený druh prezentačního multimédia a samotná forma prezentace. Před vytvořením prezentace by jsme si měli položit následují otázky.

- Komu bude prezentace směřována?
- Jaký je cíl prezentace?
- Z jakých materiálů bude prezentace tvořena?
- Jakým způsobem bude probíhat zobrazení prezentace?

To jsou zásadní body podle kterých by jsme se měli řídit při vytváření prezentace. V dnešní době jsou nejrozšířenější metodou elektronické prezentace, které nám poskytují možnost doplnění výkladu různými interaktivními prvky, zvyšují váhu a představivost přednášené prezentace.

#### <span id="page-9-0"></span>**1.1 Druhy prezentačních multimédií**

Nejrozšířenější druhy prezentačních multimédií a jejich výhody a nevýhody.

• ZPĚTNÝ PROJEKTOR – Napsané potřebné informace na průhledné folii, které jsou pak pomocí projektoru zobrazovány na určenou plochu. Jsou nejrozšířenějším druhem prezentace, i když v dnešní době už poměrně na ústupu. Hlavní výhodou takového způsobu prezentace je možnost vytvoření potřebného podkladu pro výklad za pochodu bez pomoci počítače. To je ale asi vše co se této metodě dá přičíst k dobru. Velkou nevýhodou, když pomineme předpoklad čitelného písma, je to, že nedovoluje žádnou možnost opravy nebo doplnění informací do daných materiálů.

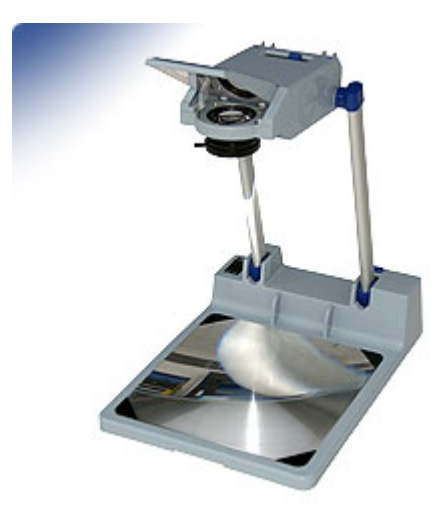

*Obrázek 1 Zpětný projektor* 

• VIZUALIZÉR – Je to podobné zařízení zpětnému projektoru s tou výhodou, že dokáže zobrazit jak průhledné folie, tak i neprůhledné tiskopisy a předměty. Jeho funkci zařizuje soustava kamer snímajících plochu, která pak vše zobrazuje na výstupní zařízení. Nevýhodou tohoto zařízení je hlavně pořizovací cena.

<span id="page-10-0"></span>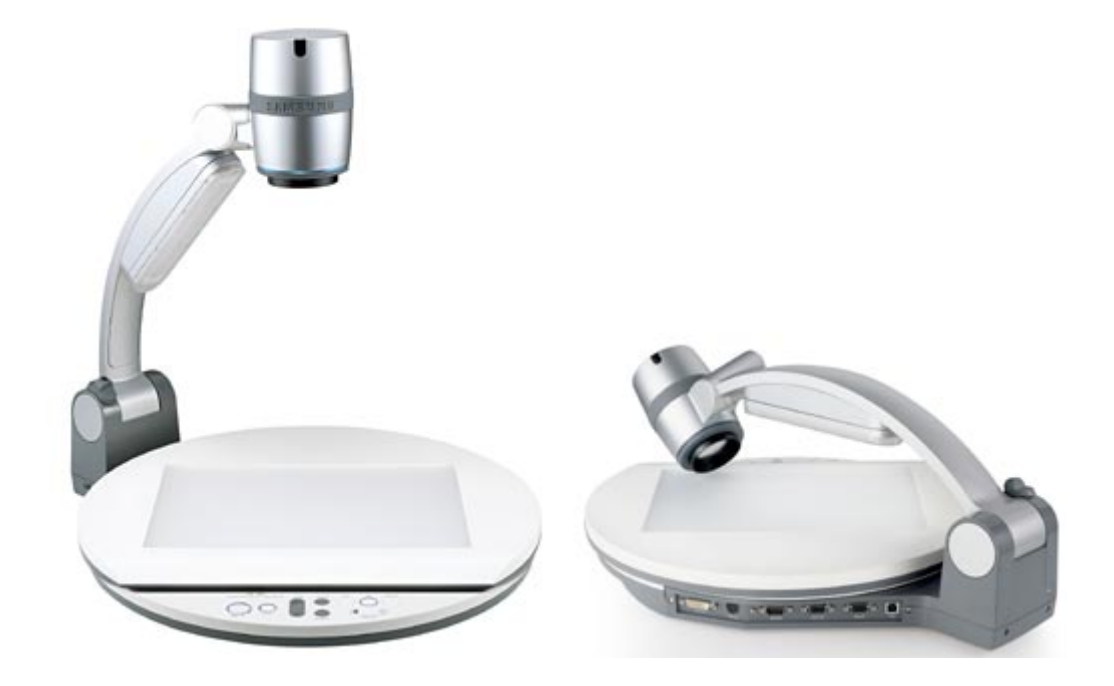

*Obrázek 2 Vizualizér* 

• MULTIMEDIÁLNÍ POČÍTAČ – Je to v podstatě každý počítač vybavený zvukovou kartou a zařízením pro příjem dat (CD-ROM,USB,síťová karta ..). Pak už záleží jen na uživateli pomocí jakého software bude prezentaci aplikovat.

Toto jsou nejrozšířenější druhy prezentačních multimédií. Největší výhody pro nás ale skrývá multimediální počítač obsahující množství software pro výrobu zmíněných prezentací

# **1.2 PREZENTAČNÍ SOFTWARE**

V této části bych se chtěl pozastavit nad softwarem, který se používá pro tvorbu prezentací. Jednotlivé výhody zmíněných software jsou velice individuální a je jen na uživateli jaký si vybere. Jako ukázku jsem vybral více druhů prezentačních software, abych zdůraznil, že je více možností jak takovou prezentaci vytvořit.

# **1.2.1 OpenOffice.org Impress**

Vznik tohoto programu umožnila společnost Sun Microsystems uvolněním zdrojových kódů kancelářského balíku StartOffice.org 1.0 pro operační systémy Windows, Linux a <span id="page-11-0"></span>Solaris. Program Impress je klasickým programem pro tvorbu a přehrávání prezentací. Prezentaci lze doplnit různými grafickými a zvukovými efekty pro zvýšení důrazu. Výsledek je možné přehrávat automaticky nebo interaktivně, případně exportovat například do formátu Macromedia Flash. Umožňuje také export prezentace na web od statické stránky bez rámů až po ASP. Jednotlivé styly exportu do HTML je možné uložit a použít pro další podobné prezentace. Průvodce vytvořením prezentace včetně náhledu zjednodušuje fázi návrhu prezentace. Vlastní vytváření jednotlivých stránek je možné v režimu WYSIWYG nebo rychleji v módu osnovy. Každou stránku lze doplnit obrázky z galerie klipartů. Impress umí pracovat i s formáty programu MS PowerPoint, ale jako nativní formát používá XML. Program Impress má velmi intuitivní ovládání. Ihned po spuštění vás obsluhuje jeden z průvodců a návrh jednotlivých snímků prezentace je značně automatizován, takže lze rychle pracovat. [1]

#### **1.2.2 Sun StartOffice Impress**

Tento software je na rozdíl od OpenOffice.org placeným programem. Pracuje pod operačními systémy Windows, OS2, Solaris, Linux. Od verze 6 je tento balík prodáván v českém jazyce. Systémy OpenOffice.org a Sun StartOffice mají stejný základ, ale několik odlišností v nich přece jenom je. Sun StartOffice sdílí s OpenOffice.org velkou část kódu, ale je vydáván v delších intervalech, což umožňuje lepší testování, obsahuje také rozsáhlejší databázi klipartů a šablon. V Sun StartOffice je obsaženo velké množství fontů, naproti tomu OpenOffice.org spoléhá na fonty, které má uživatel již v systému. Některé z databází mají vlastní rozhraní pro zjednodušení práce (MySQL,dBase). Jeho prostředí je hodně podobné klasickému grafickému editoru. Ihned při spuštění nám nabídne výběr vzhledu prvního snímku či fólie a následně se ocitneme přímo v editačním režimu. Do předem vytvořené šablony můžeme vkládat všechny potřebné prvky, kterými mohou být obrázky, grafy, texty … . K dispozici nabízí spoustu 3D efektů a speciální menu na různé působivé efekty.

#### **1.2.3 Microsoft PowerPoint**

V současnosti nejrozšířenější aplikace pro tvorbu prezentací. Je dodáván v balíku kancelářských programu Microsoft Office. Prezentace jsou složeny z jednotlivých snímků a používají se při promítání na počítači, které můžeme obohatit i slovním výkladem. Takto vytvořené prezentace lze umístit na Internet či je vytisknout. Prezentace si můžeme

velmi podrobně nadefinovat. Můžeme si vytvořit jednoduchou dvousnímkovou prezentaci, či velmi složitou mnohasnímkovou prezentaci s grafy, fotkami, různými objekty, obrázky, ... Každý snímek může být také obohacen mluveným slovem, či vytvořenými zvuky. Takovými zvukovými efekty můžeme jednotlivý snímek obohatit třeba o zvuk, který napodobuje stisknutí klávesnice psacího stroje při objevení každého písmena, která se mohou objevovat takovou rychlostí, aby to vypadalo, že je text psán. Může se pracovat s již předvytvořenými šablonami, další si můžeme stáhnout ze serveru Microsoft.com. MS PowerPoint pro začátečníky ve tvorbě prezentací obsahuje jednoduchého průvodce, který obsahuje několik předvytvořených osnov, které stačí pouze doplnit svými texty. Dále si můžeme vybrat z velkého množství tzv. šablon návrhů, které také stačí pouze obohatit o své texty. Výborná je spolupráce s externími multimediálními soubory. Video či zvuky anebo úplně jiné aplikace. Lze vložit cestu k spouštěcímu souboru, který skrz MS PowerPoint spustíme.

Jak jsem již řekl, výše zmíněné programy mají velmi podobné funkce pro vytváření prezentací a je jen na uživateli, který program si vybere pro vytvoření své prezentace. Programů je samozřejmě mnohem více, takže budou při volbě rozhodovat kritéria, jakými mohou být rozšíření programu mezi lidmi, vizuální provedení a orientace v programu až po různé malé detaily daného programu.

# <span id="page-13-0"></span>II. PRAKTICKÁ ČÁST

# <span id="page-14-0"></span>**2 VYTVOŘENÍ ELEKTRONICKÉHO DOKUMENTU**

V této části mé bakalářské práce budu popisovat tvorbu elektronického dokumentu z ručně psaných materiálů. Než jsem začal tyto materiály zpracovávat, bylo nutné zajistit si potřebný software, pomocí kterého budu vytvářet jednotlivé části daných materiálů. Takže jsem se rozhodl celý dokument napsat v programu MS Word. Tato volba byla jednoduchá z hlediska toho, že je to nejrozšířenější program na tvorbu textových dokumentů. Má i jednoduchý profil pro uživatele, ale obsahuje velkou spoustu funkcí. Jelikož práce obsahovala velké množství vzorců a obrázků, které bylo potřeba do práce přenést, musel jsem si obstarat ještě programy MathType 5.0 Equation pro tvorbu rovnic a program ConceptDraw pro tvorbu obrázků.

# **2.1 Použité programy**

• MathType 5.0 Equation - Je to editor různých matematických vzorců a rovnic společnosti Design Science. Všechny zapsané vzorce lze uložit do grafických formátů EPS, GIF a WMF nebo je vkládat přímo do textových editorů. Program se i pomocí doplňků integruje přímo do programu MS Word (což mi hodně ulehčilo práci). Obsahuje velkou škálu předdefinovaných funkcí a vzorečků, takže je pak velmi jednoduché potřebné vztahy seskládat do požadovaného tvaru. Obsahuje také malé množství předdefinovaných stylů pro funkce, text, … S možností vytvoření vlastních stylů. [3]

| MathType Evaluation - Equation in Macharacek.doc                                              |    |          |                               |                                       |                        |             |   |                                              |   |                    |          |            |                          |                                |                       |
|-----------------------------------------------------------------------------------------------|----|----------|-------------------------------|---------------------------------------|------------------------|-------------|---|----------------------------------------------|---|--------------------|----------|------------|--------------------------|--------------------------------|-----------------------|
| File<br>Style<br>Preferences<br>Edit<br>Size<br>Help<br><b>View</b><br>Format                 |    |          |                               |                                       |                        |             |   |                                              |   |                    |          |            |                          |                                |                       |
| ≤≠≈                                                                                           |    | Å        | аþ                            |                                       | ×ä #                   | ∙⊗<br>土     |   | $\rightarrow$ $\Leftrightarrow$ $\downarrow$ |   | E V.".             |          | ∉∩⊂        | $\partial \infty \delta$ | λωθ                            | $V \cup \mathfrak{S}$ |
| ⊜<br>圓                                                                                        |    | H        | √⊞                            | Ō<br>$\mathbb{X}^{\bullet}_{\bullet}$ |                        | ΣΞ<br>ΣΞ    |   | Œ<br>∲⊞                                      |   | Ø<br>∏             |          |            | П<br>υ                   | agaa<br>agaa<br>$\overline{a}$ | $\mathbb{E}$<br>區     |
| θ<br>π                                                                                        |    | $\infty$ | ⋹                             | д                                     |                        | ≠<br>≤<br>土 |   | (⊞)                                          | 圓 | H<br>魯             |          | ΣΞ<br>√∏   | $\mathbb{R}^n$<br>▓_     | X.                             |                       |
| Algebra<br>Derivs<br>Statistics<br>Geometryl<br>Matrices<br>Tab<br>Sets<br>8<br>Tab 9<br>Trig |    |          |                               |                                       |                        |             |   |                                              |   |                    |          |            |                          |                                |                       |
| $+b^2$                                                                                        |    |          | lım<br>$x \rightarrow \infty$ |                                       | $\sqrt{b^2}$<br>$-4ac$ |             |   | $-2\pm\sqrt{5^2-4ac}$<br>22                  |   | n!<br>$r! (n - r)$ |          |            |                          |                                |                       |
| z                                                                                             | Ir | F        | s                             | 乿                                     | M                      | ⊗<br>⊸      | ⊕ | ⊲                                            |   | [0,1]              | $\infty$ | $\sqrt{2}$ |                          |                                |                       |
| 4 <sub>1</sub><br><b>T</b><br>∣ ↑⊒                                                            |    |          |                               |                                       |                        |             |   |                                              |   |                    |          |            |                          |                                |                       |
| 10<br>2                                                                                       |    |          |                               |                                       |                        |             |   |                                              |   |                    |          |            |                          |                                |                       |

*Obrázek 3 Math Type 5.0* 

<span id="page-15-0"></span>• ConceptDraw – Je to program určený pro tvorbu náročných i nenáročných obrázků. Obsahuje více než 70 knihoven pro tvorbu grafů, diagramů a jiných potřebných prvků. Jeho součástí je textový editor, kreslící nástroje a je tu i možnost vytváření vlastních kolekcí. Výsledný produkt toho programu pak pomocí exportu může vložit do požadovaného dokumentu. Obsahuje hned několik typů pro export, jakými jsou grafický formát, formát PDF nebo HTML, také je tu možnost exportu do Microsoft PowerPoint. Požadovaný obrázek se může sestavit pomocí nadefinovaných prvků s možností dokreslení dalších potřebných částí. Práce je velmi jednoduchá, protože celé rozhraní pracuje na čtverečkové základně, takže se nám nemůže stát, že by došlo ke křivosti na potřebném obrázku. Je zde možnost pracovat ve vrstvách. [2]

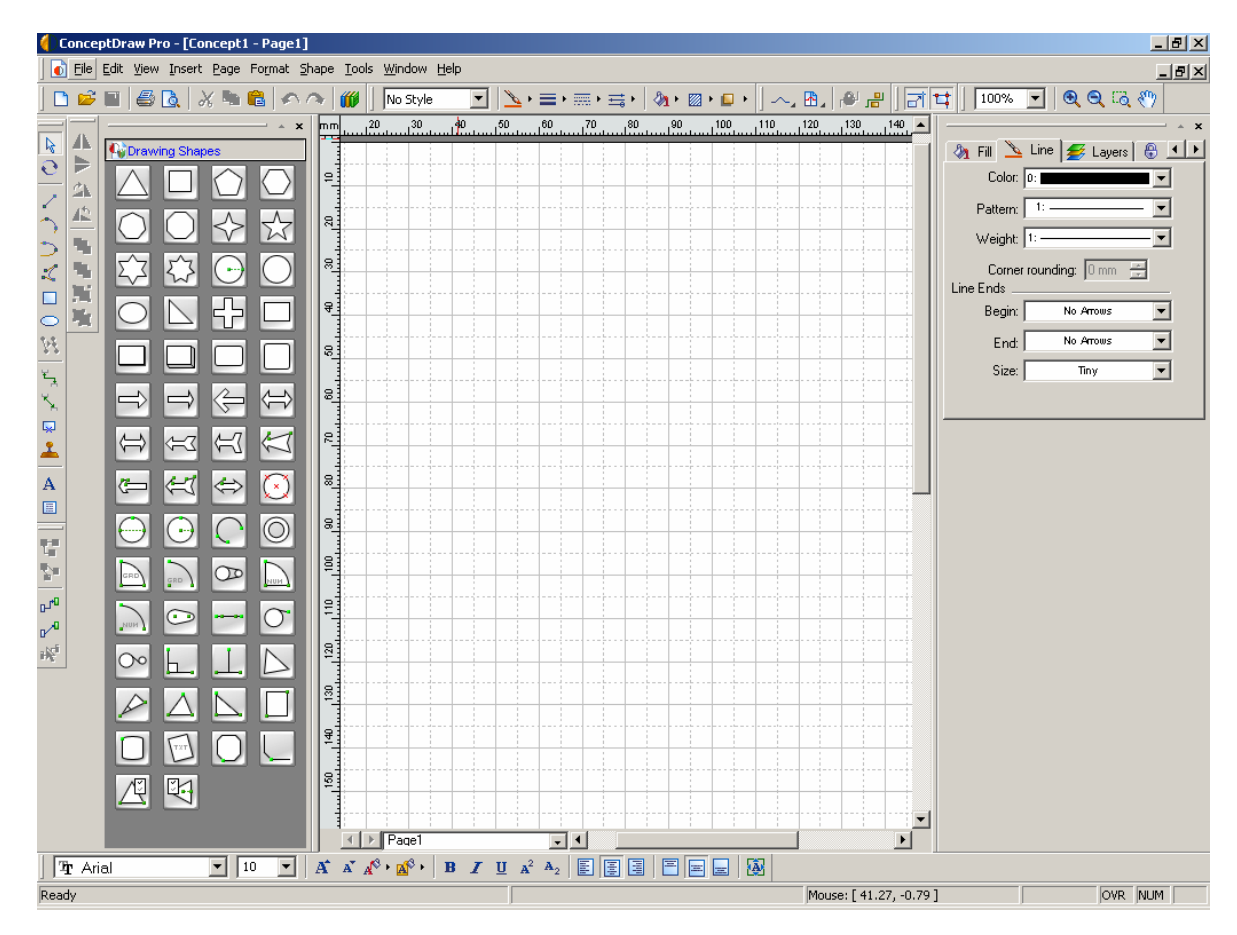

*Obrázek 4 ConceptDraw* 

#### <span id="page-16-0"></span>**2.2 Výsledný dokument**

Tady je ukázka výsledného dokumentu po použití výše zmíněných programů. Dokument jsem vytvořil tak, aby bylo možné prezentovat i z něj samotného, ale spíše slouží jako podklad pro tvorbu prezentace samotné. Důležitější části jsem se snažil zvýraznit a snažil jsem se co nejvíce daný dokument zpřehlednit.

#### **2.2.1 Ukázka první**

#### **OPTICKÉ PŘENOSOVÉ SPOJE**

50. léta – American Optical – B. O'Brian

#### Optický přenosový kabel

(předchozí první pokusy Graham Bell ~1880)

1965: 1000dB/km útlum opt. vl.

1970: 20dB/km Dow Corning

1977: 0,5dB/km λ=1200nm

1980: přenosová rychlost 100Mb/s

# **OPTICKÉ VLÁKNO**

- přenosná šířka, útlum (800nm 1500nm) radiace
- imunita el.mag. pole, interference nevodivost
- odolnost chemická, výbušné prostředí H<sub>2</sub> absorpce (útlum)
- 
- 
- instalace
- rozměry + hmotnost
- kvalita přenosu
- cena

#### **VÝHODY: NEVÝHODY:**

- 
- 
- 
- energeticky nenáročný přenos cena pro malé vzdálenosti a úzké pásmo
- teplotní odolnost<br>
odolnost vůči mech. namáhání

## **ZÁKLANÍ VLASTNOSTI OPT. VL.**

## **OPTICKÝ VLNOVOD**

Index lomu  $n=c$  (vakuum)/  $\bar{y}$  (jiné prostředí)

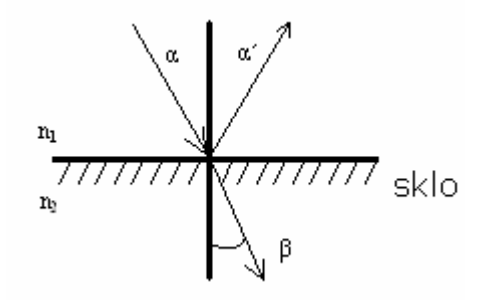

#### Maxwellovy rovnice

$$
V_s = \frac{1}{(\omega \frac{dn}{d\omega} + n \frac{d\omega}{d\omega}) \cdot \frac{1}{c_0}} = \frac{c_0}{n + \omega \frac{dn}{d\omega}} = \frac{c_0}{n_s} \varepsilon_r = \frac{\varepsilon \text{ prostředí}}{\varepsilon_0} \qquad n = \sqrt{\varepsilon_r}
$$

#### Nehomogenní (reálné) prostředí

#### KONSTANTA ŠÍŘENÍ K<sub>0</sub> (vakuum)

$$
K_0 = \omega \sqrt{\varepsilon_0 \mu_0} = \frac{\omega}{c_0} = \frac{2\pi}{\lambda_0} \Big[ m^{-1} \Big]
$$

Obecné prostředí:

$$
K=n\cdot K_0
$$

V širším světelném spektru je rozdíl mezi rychlostí šíření paprsků různých vlnových délek

#### FÁZOVÁ RYCHLOST

$$
V_f = \frac{\omega}{k} = \frac{\omega}{n \cdot k_0} = \frac{1}{n\sqrt{\varepsilon_0 \mu_0}} = \frac{c_0}{n} [m/s]
$$

# SKUPINOVÁ RYCHLOST

$$
V_s = \frac{d\omega}{dk} = \frac{1}{\frac{dk}{d\omega}} \qquad k = n \cdot \frac{\omega}{c_0}
$$

$$
V_s = \frac{1}{(\omega \frac{dn}{d\omega} + n\frac{d\omega}{d\omega})\cdot \frac{1}{c_0}} = \frac{c_0}{n + \omega \frac{dn}{d\omega}} = \frac{c_0}{n_s}
$$

# SKUPINOVÝ INDEX LOMU n<sub>s</sub>

$$
n_{s} = \frac{dk}{dk_{0}} = \frac{d(nk_{0})}{dk_{0}} = n + k_{0} \frac{dn}{dk_{0}} = n + f \frac{dn}{df} = n - \lambda \frac{dn}{d\lambda}
$$

$$
n_{s} = \frac{dk}{dk_{0}} = \frac{d(nk_{0})}{dk_{0}} = n + k_{0} \frac{dn}{dk_{0}} = n + f \frac{dn}{df} = n - \lambda \frac{dn}{d\lambda}
$$

V praxi uvažujeme ZPOŽDĚNÍ:

FÁZOVÉ ZPOŽDěNÍ 
$$
t_s = \frac{1}{v_s} = \frac{n_s}{c_0} = (n - \lambda \frac{dn}{d\lambda}) \cdot \frac{1}{c_0} [s/m] t_f = \frac{1}{v_f} = \frac{n}{c_0} [s/m]
$$
  
SKUPINOVÉ ZPOŽDěNÍ  $t_s = \frac{1}{v_s} = \frac{n_s}{c_0} = (n - \lambda \frac{dn}{d\lambda}) \cdot \frac{1}{c_0} [s/m]$ 

# **SNELLŮV ZÁKON**

 $n_1\sin\alpha=n_2\sin\beta$ 

MEZNÍ ÚHEL  $\alpha_m \rightarrow \beta = 90^\circ$ 

NUMERICKÁ APERTURA NA

$$
NA = \sin \alpha = \sqrt{n_1^2 - n_2^2}
$$

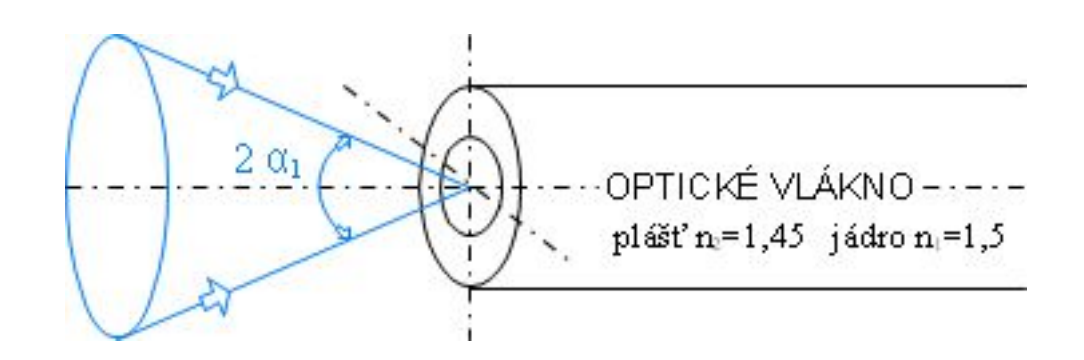

# ROZDĚLENÍ OPTICKÝCH VLÁKEN

A. JEDNOVIDOVÁ – JEDNOMODOVÁ

- B. MULTIMODOVÁ se skokovou změnou indexu lomu
- C. MULTIMODOVÁ s gradientní změnou indexu lomu

## A. JENOVIDOVÁ

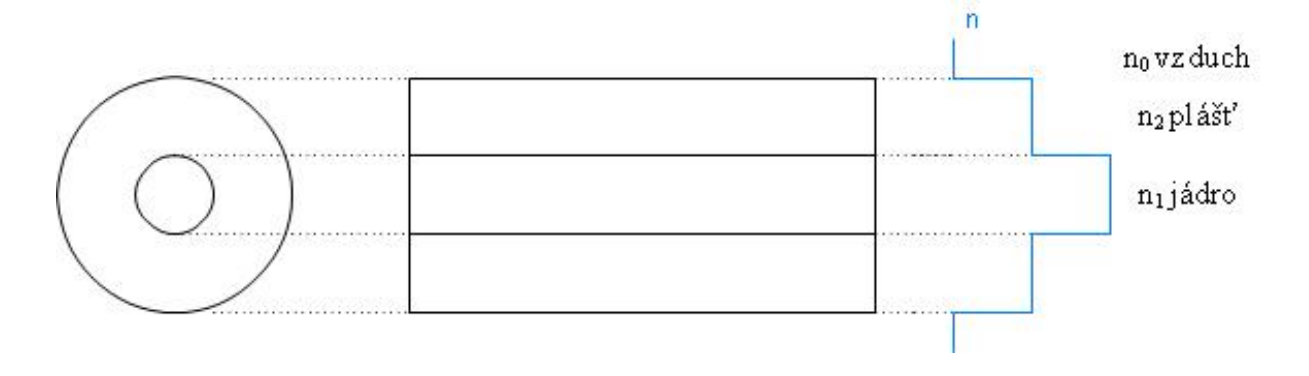

Nejkvalitnější, velké vzdálenosti, signál v přeloženém pásmu, vysoká cena, nutné zajištění jádra vůči mech. namáhání, Ø jádra 3-10 nm, homogenní sklovina, relativně *malé prodloužení dráhy paprsku*

ΔF>40MHz

#### B. MULTIVIDOVÁ – SKOK

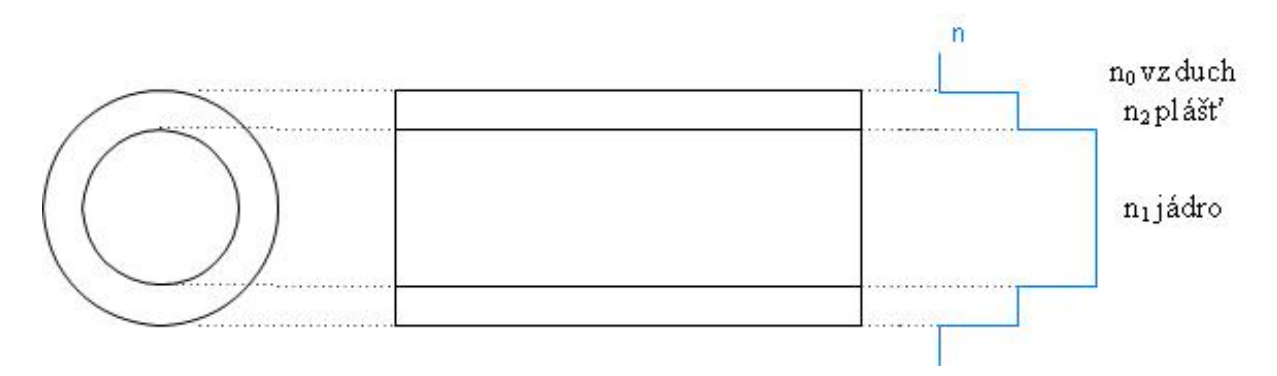

Ø jádra 50-500μm, homogenní sklovina, plastová, skleněná

Přenos v zákl. pásmu na krátké vzdálenosti

 $\Delta F = 25MHz$  (6-25MHz)

## <span id="page-21-0"></span>C. MULTIVIDOVÁ – GRADIENT

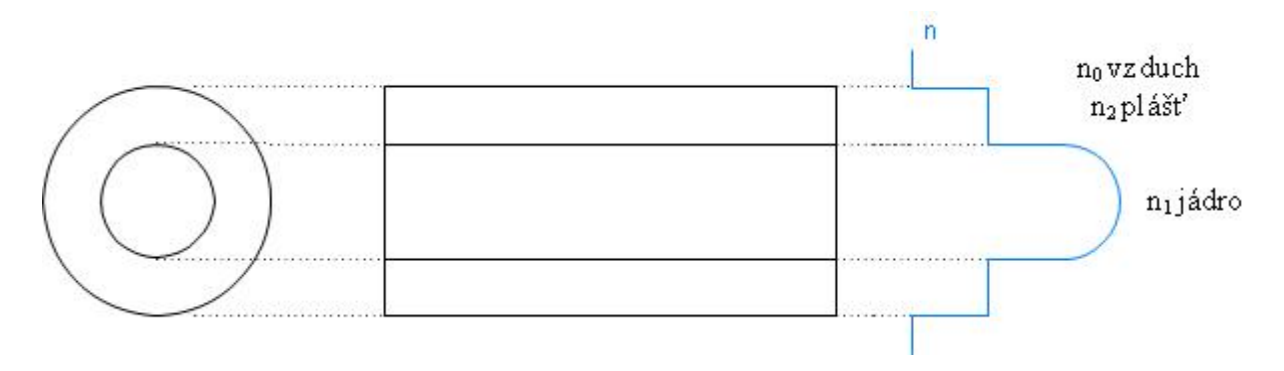

Ø jádra 30-60 μm, technicky náročná výroba, střední vzdál. (až desítky km), v přeloženém pásmu

 $\Delta$ F=0,15-2MHz

#### **2.2.2 Ukázka druhá**

# **GRAYŮV KÓD**

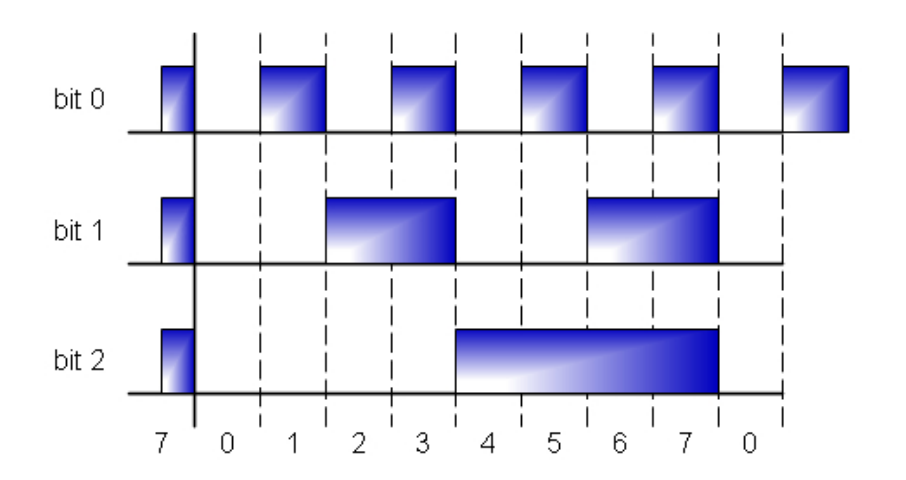

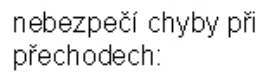

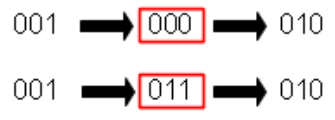

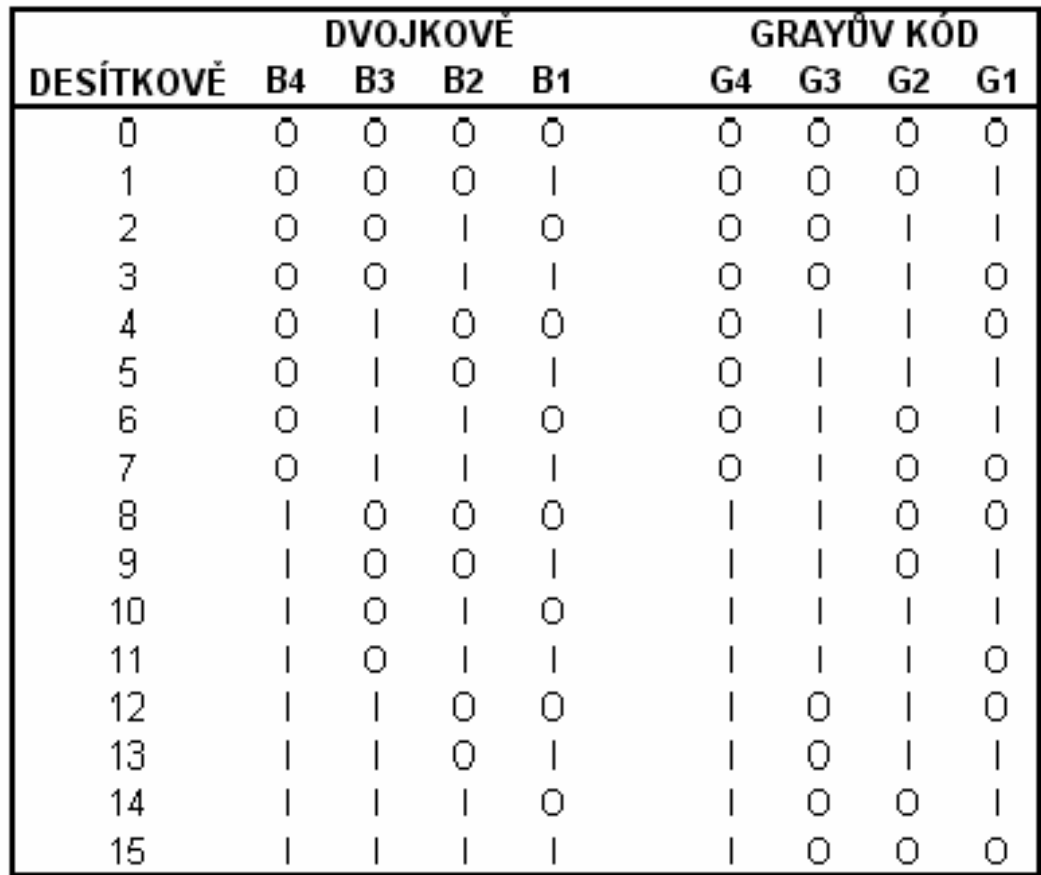

# **KÓDOVÁ VZDÁLENOST**

= POČET ZNAKŮ V NICHŽ SE 2 KÓDOVÁ SLOVA DANÉHO KÓDU LIŠÍ

Geometrický model – n-rozměrná kostka, každý z vrcholů zobrazuje jednu kódovou kombinaci:

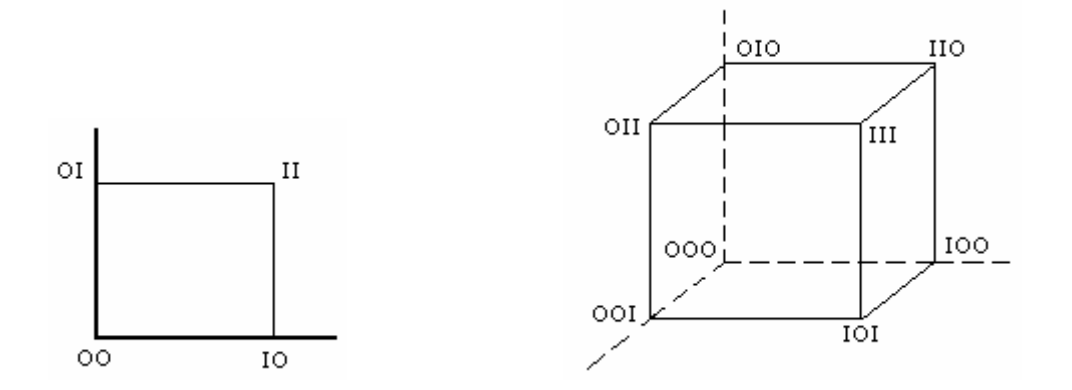

U kódového slova délky 3 je od 3 vrcholů vzdálenost 1, od další 3 vzdál 2 a od jednoho vzdálenost 3

# **KÓDOVÝ STROM**

= GRAFICKÉ ZNÁZORNĚNÍ KÓDU *Z UZLU STROMU VYCHÁZÍ URČITÝ POČET VĚTVÍ TOTOŽNÝ SE ZÁKLADEM KÓDU*  PRAVIDLO U BINÁRNÍHO KÓDU : VĚTVE "O" vlevo

"I" vpravo

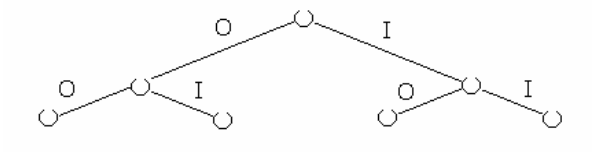

**Příklady kódů:**

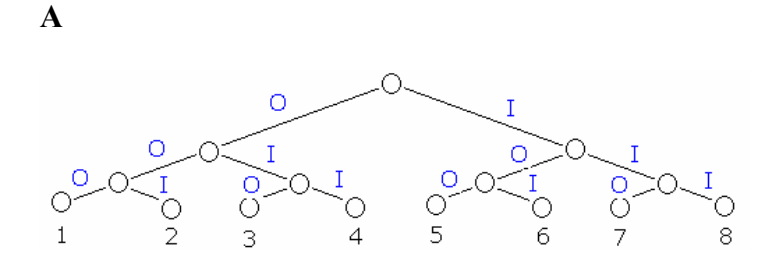

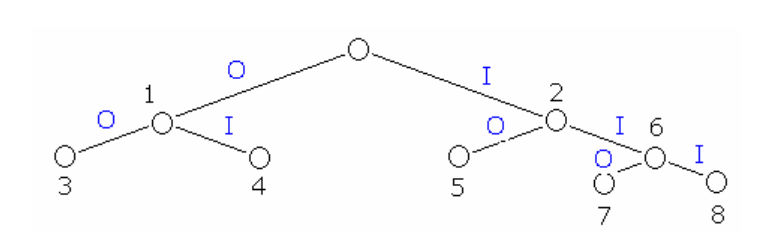

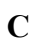

**B** 

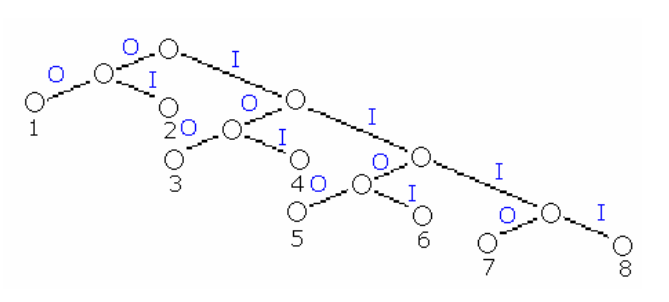

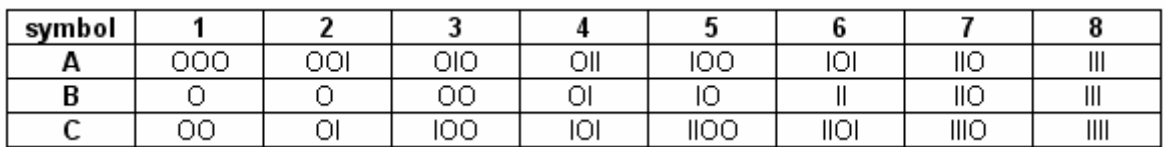

KÓDOVÁNÍ V UŽŠÍM SLOVA SMYSLU  $\overleftrightarrow{1}$ 

KÓDOVÁNÍ V ŠIRŠÍM SLOVA SMYSLU ZAHRNUJE I MODULACI

## <span id="page-25-0"></span>**2.2.3 Ukázka třetí**

VZORKOVÁNÍ SIGNÁLU

-IDEÁLNÍ VZORKOVÁNÍ

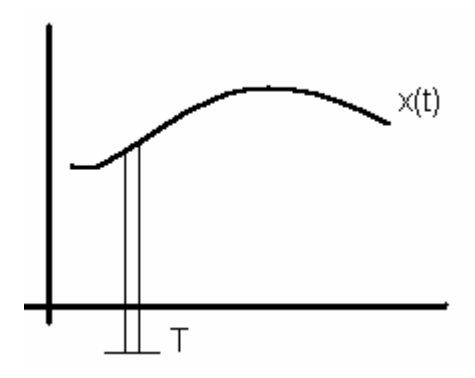

 $f_v \geq 2f_m$   $T \geq 0$ 

-VZORKOVÁNÍ 1. DRUHU

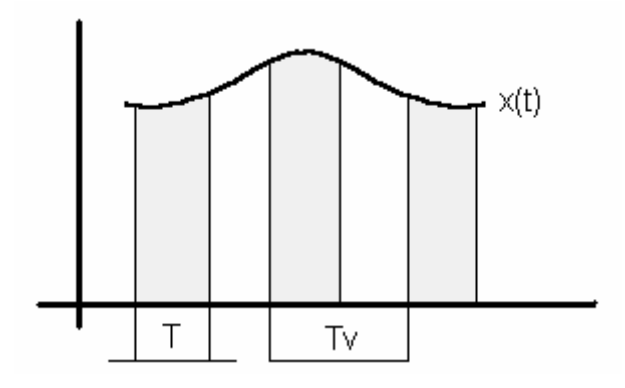

-VZORKOVÁNÍ 2. DRUHU

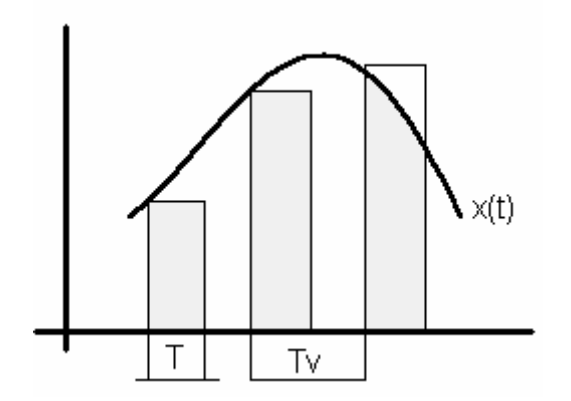

# SPEKTRUM VZORKOVANÉHO SIGNÁLU

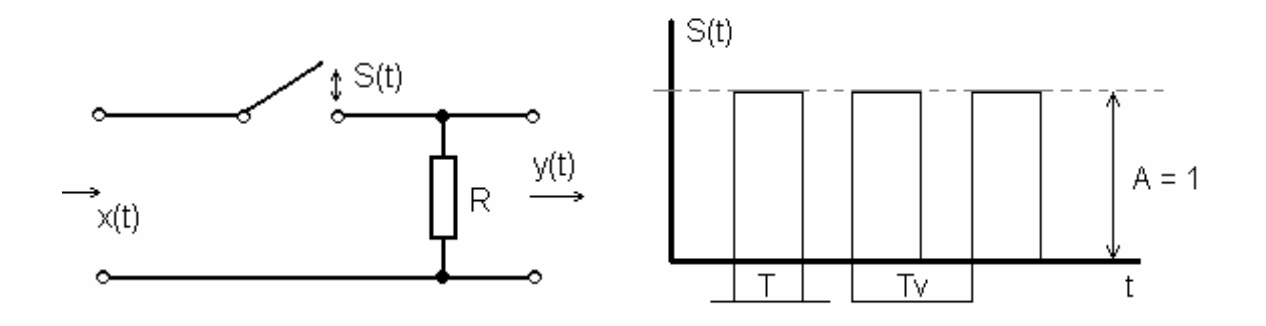

# VZORKOVÁNÍ 1. DRUHU – SPÍNACÍ MODULÁTOR

 $y(t) = x(t) S(t)$ 

# S(t)...periodická funkce nabývající binárních hodnot 0,1

Vyjádření pomocí F.Ř.:

$$
S_{(t)} = \sum_{k=-\infty}^{\infty} c_k e^{jk\omega t}
$$

$$
c_k = \frac{1}{T} \int_{-\frac{T_v}{2}}^{\frac{T_v}{2}} s_{(t)} e^{-jk\omega_v t} dt = \frac{\tau}{T_v} \cdot \frac{\sin(k\pi\tau f_v)}{k\pi\tau f_v}
$$

$$
\downarrow
$$

# $Si(k\pi\tau f_{v})$

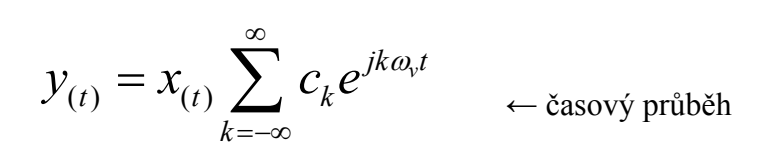

$$
y_{(t)} \stackrel{F.T.}{\rightarrow} Y_{(\omega)} = \int_{-\infty}^{\infty} y_{(t)} e^{-j\omega t} dt
$$

Spektrální složku odpovídající k-tému členu sumy aplikací F.T. spektra posunutého o interval kf<sub>v</sub>

$$
Y_{k(f)} = c_k \int_{k=-\infty}^{\infty} x_{(t)} e^{-j(\omega - k\omega_v)t} dt
$$

$$
Y_{k(f)} = c_k X_{(f-kf_v)}
$$

Výsledná spektrální funkce IMPULSNÍHO AMPLITUDOVĚ MODULOVANÉHO SIGNÁLU (PAM) y(t) je složena z dílčích kmitočtových složek:

$$
Y_{(f)} = \sum_{k=-\infty}^{\infty} c_k X_{(f-kf_v)} = c_0 X_{(f)} + \sum_{k=-1}^{\infty} c_k X_{(f \pm kf_v)}
$$

↓ ↓

spektrum vstup. Signálu spektrum X<sub>(f)</sub> posunuto o kmitočet

 $kf_v$ 

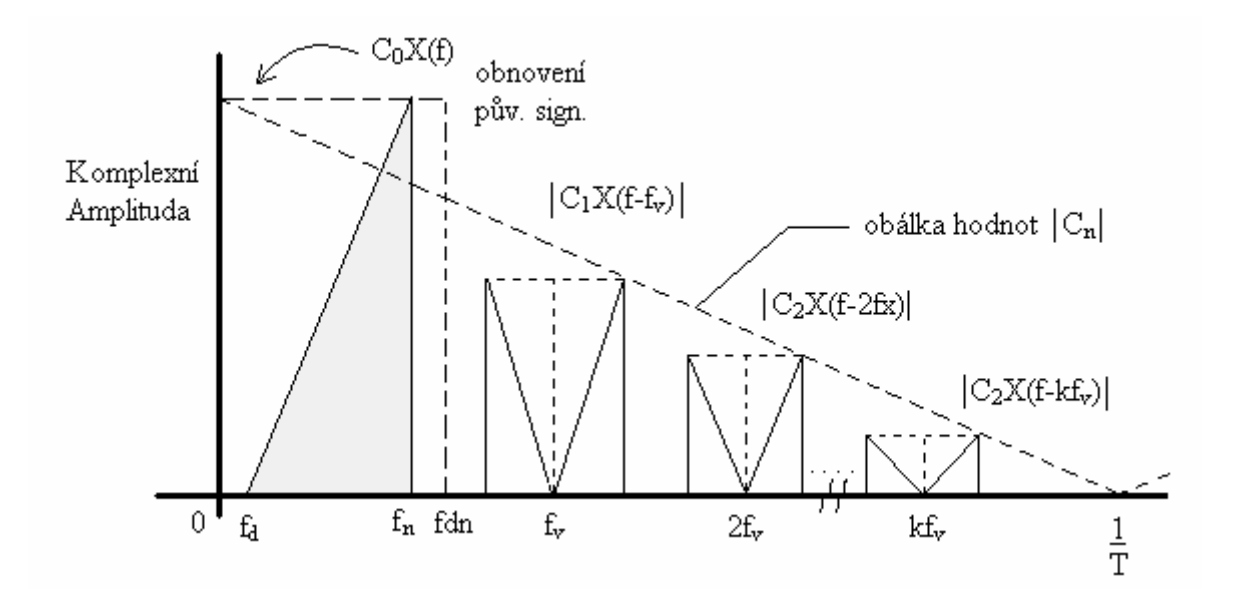

SE ZVYŠOVÁNÍM VZORKOVACÍHO KMITOČTU A ZMENŠOVÁNÍM T SE ZVAŠUJE ŠÍŘKA PŘENÁŠENÉHO KMITOČTOVÉHO PÁSMA.

# VZORKOVÁNÍ 2. DRUHU

Amplituda z konst.

Každý vzorek se vyjádří jako součin okamžité hodnoty spojitého signálu v okamžiku t=k.Tv a jednotkového impulsu s amplitudou A

$$
y_{(t)} = \sum_{k=-\infty}^{\infty} x_{(kT_v)} \cdot A_{(t-kT_v)}
$$

$$
Y_{(f)} = \frac{\tau}{T_v} \frac{\sin(\pi \tau f)}{\pi \tau f} \left[ X_{(f)} + \sum_{k=1}^{\infty} X_{(f \pm kT_v)} \right]
$$

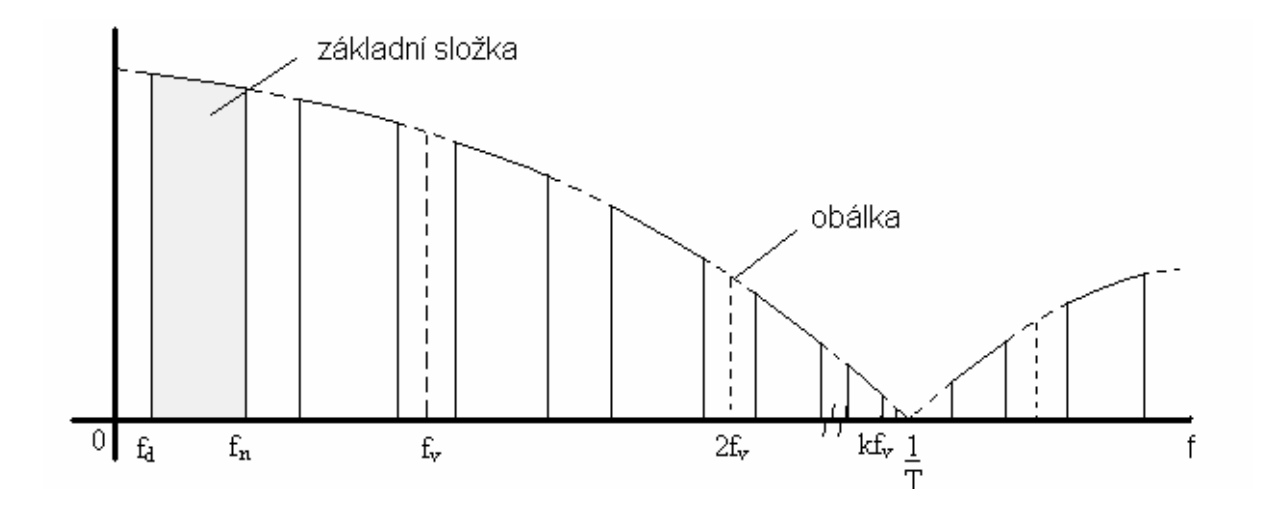

$$
y = A \cdot \frac{x}{1 + L n R} Y_0(f) = \frac{\tau}{T_v} \left| \frac{\sin(\pi \tau f)}{\pi \tau f} \right| X(f)
$$
  
0 \le x \le \frac{A}{R}

útlumové zkreslení  $\Downarrow$ 

$$
a_{(t)} = 20 \log \left| \frac{X(f)}{Y_0(f)} \right| = 20 \log \left[ \frac{T_v}{\tau} \left| \frac{\pi \tau f}{\sin(\pi \tau f)} \right| \right]
$$

 $\tau \uparrow \Rightarrow \frac{1}{\tau}$  $\hat{\tau} \Rightarrow \frac{1}{\tau} \downarrow \Rightarrow$  větší pokles amplitud vyšších harmonických

$$
mezní případ: fm = \frac{1}{2} fv
$$

útlum na mezním kmitočtu fm:

$$
a_{(f_m)} = 20 \log \left[ \frac{T_v}{\tau} \left| \frac{\pi \tau f_m}{\sin(\pi \tau f_m)} \right| \right] = 20 \log \frac{\pi}{2} = 4dB
$$

Pokles složek vyšších kmitočtů při vzorkování 2. druhu v souvislosti se šířkou impulsu také nazýváme ZKRESLENÍ APERTUROU

Šířka impulsů se před obnovou dolnofr. propustí upravuje na max. možnou šířku, tj. na celý interval Tv

# SPEKTRUM:

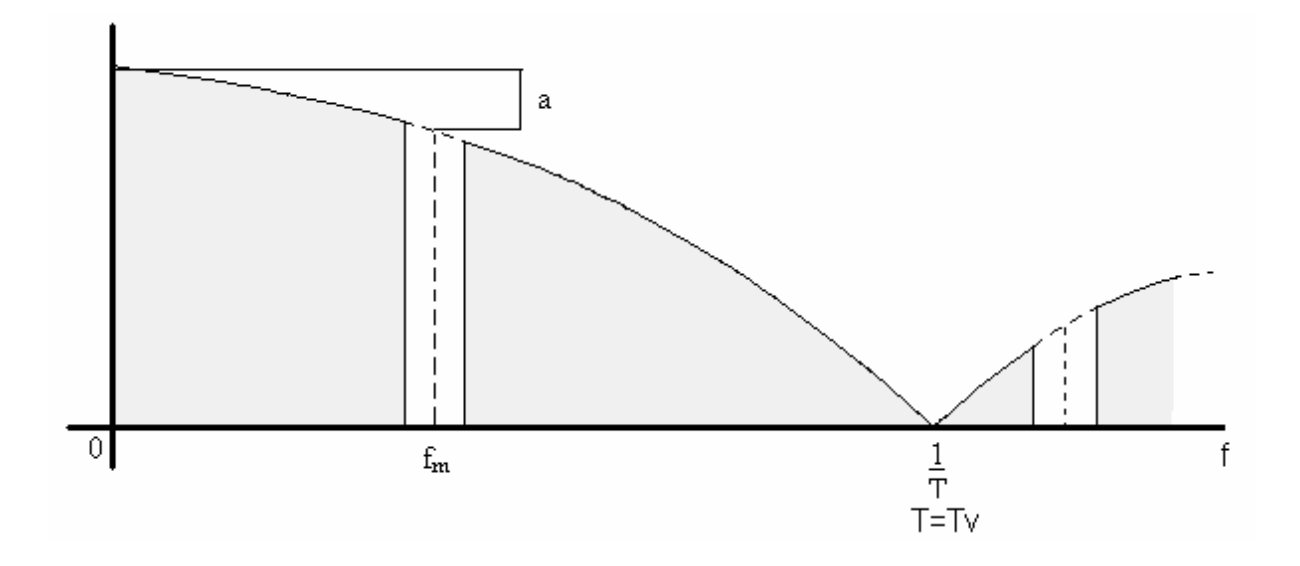

Pozn.: nedostatečné potlačení spektra ALIASING

# KVANTOVÁNÍ SIGNÁLŮ

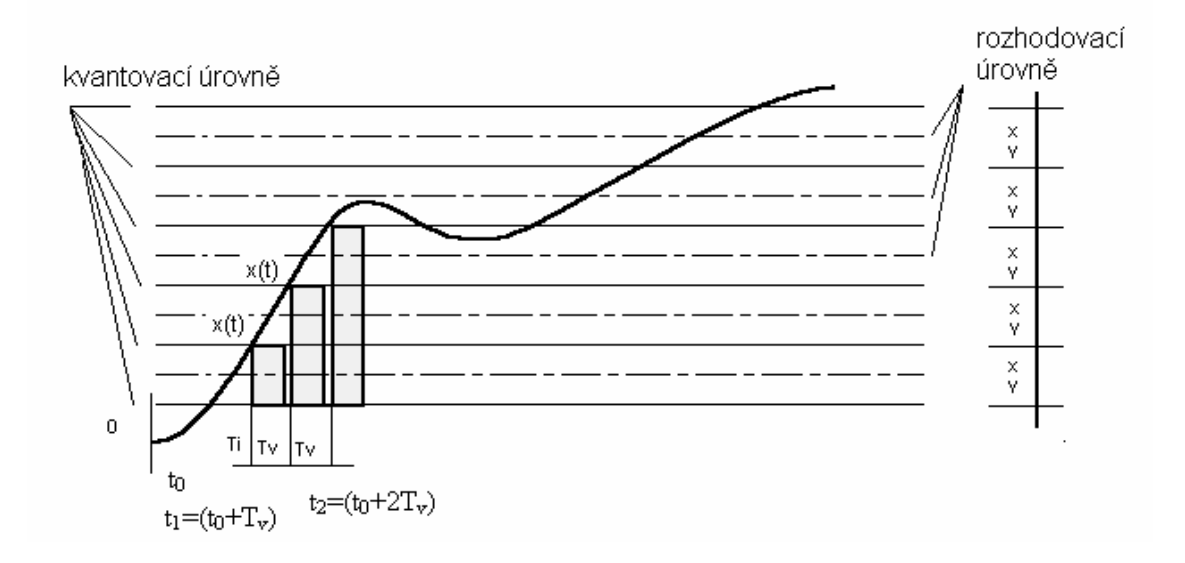

Dynamický rozsah – technicky možné rozmezí amplitud 0%A

Překročení mezí => ZKRESLENÍ OMEZENÍM

#### KVANTOVACÍ CHYBA:

Soubor příčin:

#### -konečný počet KVANTOVACÍCH ÚROVNÍ

-každá úroveň reprezentuje VŠECHNY VZORKY MEZI ROZHODOVACÍMI ÚROVNĚMI

Kvantovací krok:  $\Delta x =$  konst. -> LINEÁRNÍ KVANTOVÁNÍ

$$
\Delta x = f \text{ -} \text{ NELINEÁRNÍ (NEROVNOMËRNÉ) KVANTOVÁNÍ}
$$

 $\Delta k\mathbf{v} = \mathbf{x}_k - \mathbf{x}_{\text{(ti)}}$ 

kv≤ 2  $\frac{\Delta x}{\Delta}$  pro lineární kvantování

# JDE O NEVRATNOU ZMĚNU ZPŮSOBENOU OMEZENÝM POČTEM KVANT. ÚROVNÍ – KVANTOVACÍ ZKRESLENÍ (KVANTIZAČNÍ ŠUM)

Omezení zkreslení:

-dostatečný počet úrovní (lineární)

-volba proměnného kroku kvantování

(kompenzace signálu na vysílací straně a expanze na přijímací straně)

Chybu vyjadřujeme střením výkonem

$$
P_{kv} = \overline{\Delta_{kv}}^2 = \overline{(x - x_k)^2} = \int_{x_k}^{x_k} (x - x_k)^2 f_{(x)} dx
$$

Na jedné kvantizační úrovni ↑

hustota pravd. spojitého signálu  $x_{(t)}$ 

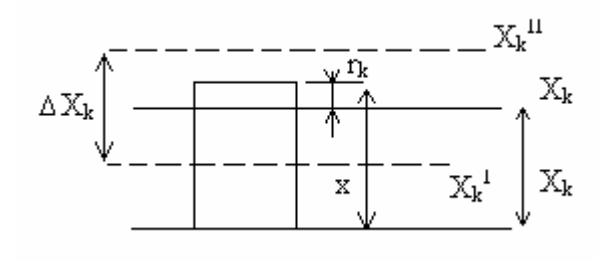

 $X_{k}^{\mathrm{I}},X_{k}^{\mathrm{II}}\ldots$  rozhodovací úrovně

Pokud je r.ú. ve středu intervalu:

$$
x_{k} = \frac{1}{2} (x_{k}^{I} + x_{k}^{II})
$$
  

$$
x_{k}^{II} - x_{k} = x_{k} - x_{k}^{I} = \frac{1}{2} \Delta x_{kv}
$$

$$
P_{kv} \approx \frac{1}{12} (\Delta x_k)^3 f(x_k) = \frac{1}{12} (\Delta x_k)^2 \cdot P(x_k)
$$

Celkový střední výkon kvantizačního šumu na M kvantizačních úrovních:

$$
P_{\text{kvc}} \approx \sum_{k=1}^{M} P_{\text{kv}} = \frac{1}{12} \sum_{k=1}^{M} (\Delta x_{k\nu})^2 \cdot P(x_{k\nu})
$$

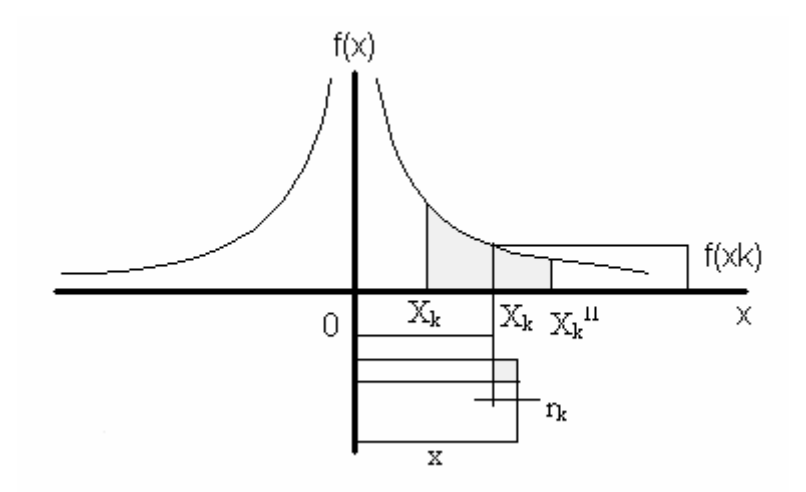

 $P(x_k) \dots$  pravděpod. Výskytu okamžitých hodnot signálu x(t) v intervalu  $x_k^I$  až  $x_k^I$ 

# <span id="page-35-0"></span>**3 METODA TŘÍDĚNÍ A DOPŇOVÁNÍ MATERIÁLŮ**

V této časti bych se chtěl pozastavit nad možnostmi doplňování a třídění. Když budu například sbírat noviny, tak je nejspíš budu řadit podle datumu, jinak tomu bude třeba v telefonním diáři, který budu nejspíš třídit podle abecedy. Pak je poměrně jednoduché doplnění nebo nalezení potřebných informací. Takže záleží jen na druhu materiálu se kterým pracujeme. Co zajímá ale mě, jak by jsme doplňovali informace třeba do takového dlouhého dokumentu bez jakéhokoli uvedeného obsahu. To znamená, že u složitějších dokumentů, které nebudou mít nějakou osnovu nebude možné seřazení z hlediska abecedy, protože by se tím narušila logika celého dokumentu. Takže jsem se snažil přijít na nějaký univerzální způsob, pomocí kterého bych mohl doplňovat informace do dokumentů, popřípadě hledat libovolné části v něm. Nejjednodušší způsob mi asi připadá ten, že každý dokument bude mít obsah a v něm budou hlavní části nějakým způsobem označeny, třeba číslem stránky nebo hypertextovým odkazem. Poté když si najdu nějakou novou informaci, nebude problém přes tento odkaz ji doplnit. Takže v praxi bych každému složitějšímu dokumentu dal nějaký obsah, ve kterém by byly jasně popsány části dokumentu a bylo by tedy velmi jednoduché se dostat do kterékoli části dokumentu a doplnit tak potřebné informace nebo také opravit konkrétních části. Tato forma se mi zdá jako velmi jednoduchá a navíc hodně zpřehlední celkovou práci s dokumentem. Možností jak třídit a doplňovat informace je však daleko více.

# <span id="page-36-0"></span>**ZÁVĚR**

Hlavním cílem této bakalářské práce bylo přepracování ručně psaných podkladů pro předmět Informační systémy II, které mají sloužit jako učební pomůcka. Zaměřil jsem se proto na význam a tvorbu prezentace, její pravidla a formu, aby měl pak student možnost co nejlépe danou látku pochopit. V teoretické části jsem se zaměřil na možnosti prezentačních médií a programy sloužící pro tvorbu prezentací. V praktické části pak popisuji použité programy pro tvorbu požadovaného dokumentu a přiložil jsem výsledný produkt jako ukázku mé práce.

# <span id="page-37-0"></span>**SEZNAM POUŽITÉ LITERATURY**

Internetové zdroje:

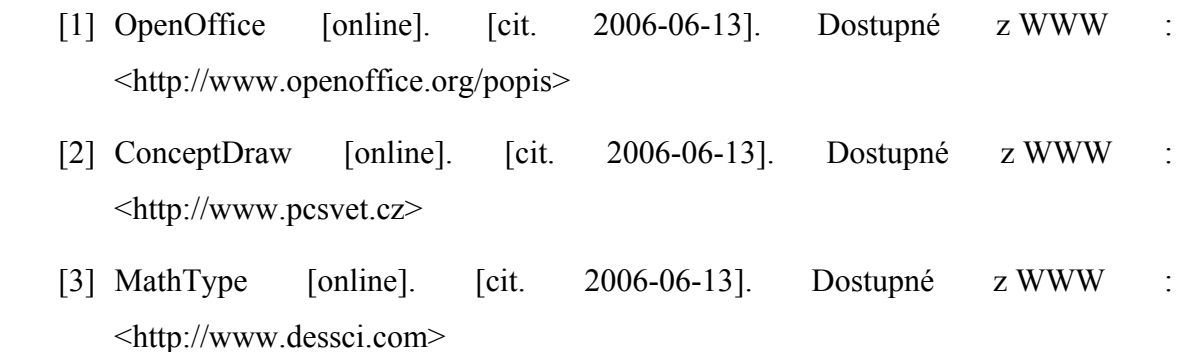

# <span id="page-38-0"></span>**SEZNAM POUŽITÝCH SYMBOLŮ A ZKRATEK**

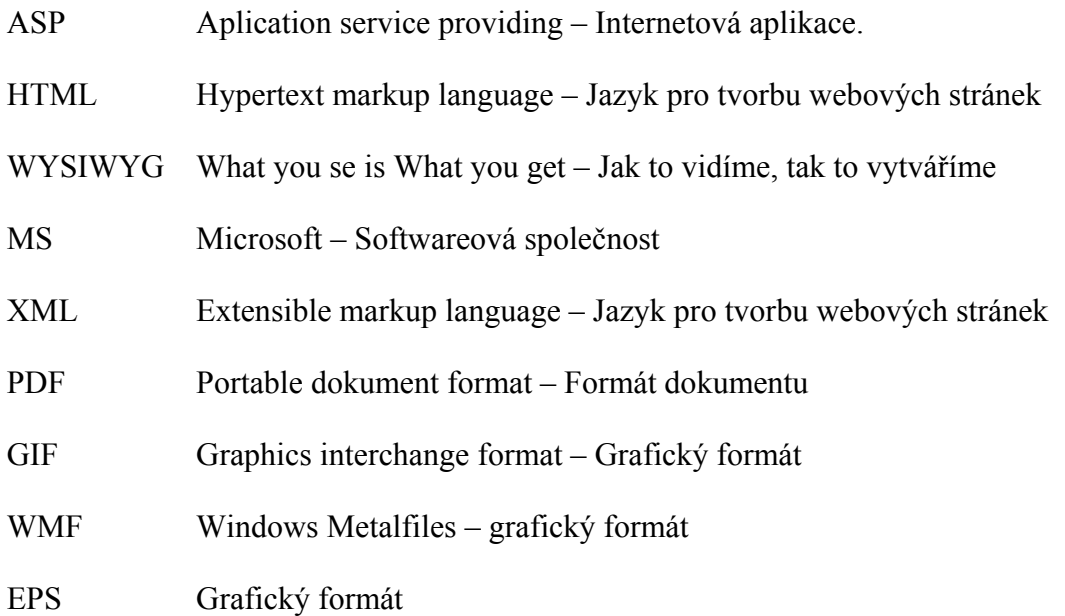

# <span id="page-39-0"></span>SEZNAM OBRÁZKŮ

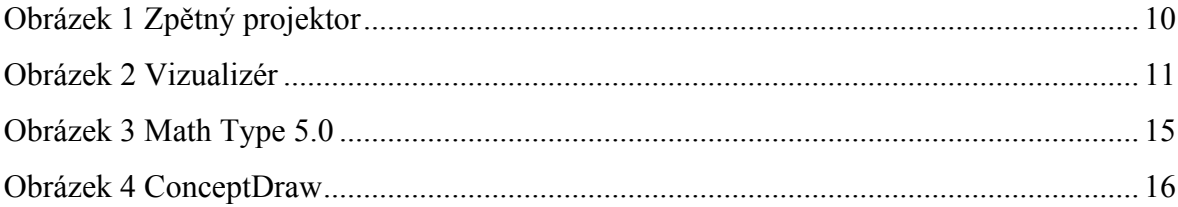

# <span id="page-40-0"></span>**SEZNAM PŘÍLOH**

P 1 – CD médium obsahující přepsané dokumenty